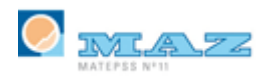

# PARTE DE ACCIDENTE CON BAJA MÉDICA (PAT)

## **ÍNDICE**

- 1. [¿Cuándo hay que enviar un parte de accidente?](#page-1-0)
- 2. [¿Qué plazo hay para presentarlo?](#page-1-1)
- 3. [¿Me pueden sancionar si no lo presento?](#page-1-2)
- 4. [¿Hay que enviar un parte de accidente si la baja es solo de un día?](#page-1-3)
- 5. [¿Cómo accedo a www.delta.mtin.es?](#page-1-4)
- 6. [¿Y si no tengo el certificado 2CA?](#page-2-0)
- 7. [¿Cómo crear un parte de accidente?](#page-3-0)
- 8. [¿Hay que indicar en el parte que es recaída si han transcurrido más de 180](#page-3-1)  [días del alta del proceso anterior?](#page-3-1)
- 9. [¿Qué hay que hacer en el caso de tener un accidente grave, muy grave o](#page-3-2)  [fallecimiento?](#page-3-2)
- 10. [¿Tengo que enviar un parte si el trabajador se ha accidentado en otra](#page-4-0)  [empresa?](#page-4-0)
- 11. [¿Puedo consultar el estado del parte de accidente?](#page-5-0)
- 12. [Cuando una mutua rechaza un PAT de una empresa ¿cómo sabe la](#page-6-0)  [empresa el motivo del rechazo?](#page-6-0)
- 13. [¿Se puede modificar un parte que ya se ha enviado a la EGC?](#page-6-1)
- 14. [¿Por qué me reclama la mutua un parte que ya he enviado?](#page-7-0)
- 15. [¿Puedo emitir un duplicado al trabajador?](#page-8-0)
- 16. [¿Cómo rellenar el parte en el caso de los Autónomos?](#page-8-1)

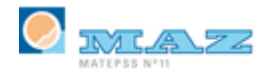

## <span id="page-1-0"></span>1. ¿Cuándo hay que enviar un parte de accidente?

Siempre y cuando un trabajador sufra una lesión corporal con ocasión o por consecuencia del trabajo y haya causado baja médica.

## <span id="page-1-1"></span>2. ¿Qué plazo hay para presentarlo?

El plazo máximo es de cinco días hábiles desde la fecha de accidente o de la baja médica si esta se produce posteriormente. Orden de 16 de diciembre de 1987.

#### <span id="page-1-2"></span>3. ¿Me pueden sancionar si no lo presento?

Sí, puesto que es una infracción que puede ser sancionada por la Inspección de Trabajo. (Art. 11 y 12 R.D. Legislativo 5/2000)

Las empresas y autónomos están obligadas a notificar los Accidentes de trabajo a través del Sistema Delt@ o CONTA/CAT 365 en Cataluña.

#### <span id="page-1-3"></span>4. ¿Hay que enviar un parte de accidente si la baja es solo de un día?

No. Tanto los casos de asistencia sin baja como los casos que se produce la baja médica pero la fecha de alta es la misma que la fecha de baja, el accidente de trabajo se notifica a través de la relación de accidentes de trabajo sin baja, con la salvedad del que se haya producido el fallecimiento del accidentado el mismo día.

#### <span id="page-1-4"></span>5. ¿Cómo accedo a www.delta.mtin.es?

Para poder operar en Delta se debe obtener, en primer lugar, el certificado clase 2CA, a través de la página www.fnmt.es (seguir los pasos que se indican tanto para su solicitud, obtención y descarga en el PC).

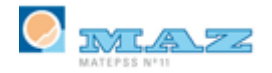

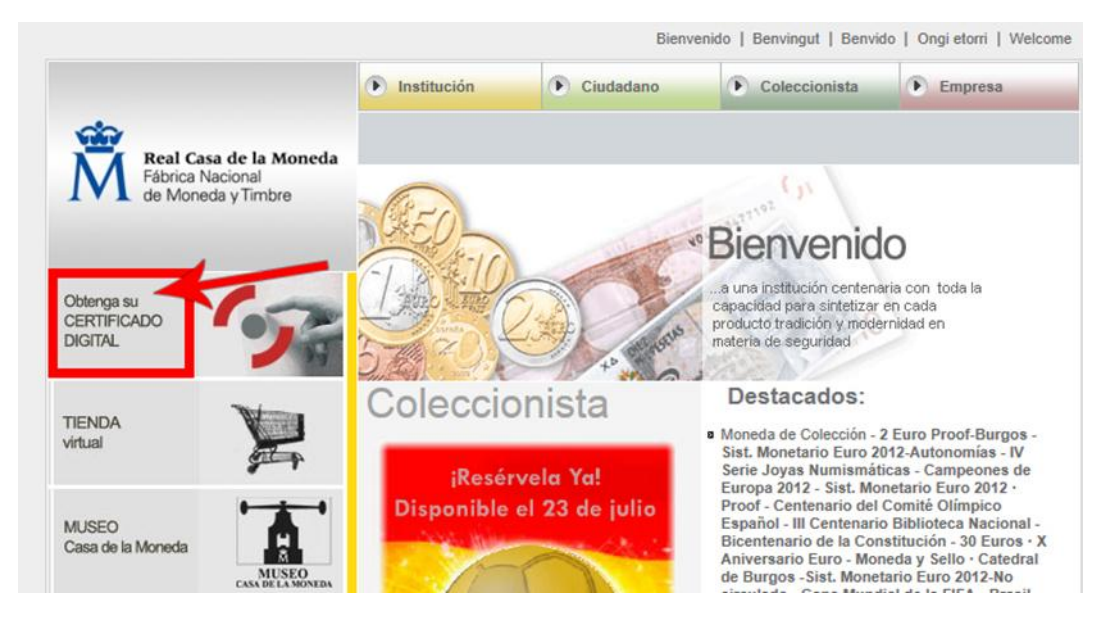

Posteriormente, registrarse como Nuevo Usuario en Delta para luego, una vez dados de alta en la página, acceder siempre como Usuario Registrado.

## <span id="page-2-0"></span>6. ¿Y si no tengo el certificado 2CA?

Delt@ ofrece la posibilidad de poder trabajar sin certificado, entrando como Usuario no Registrado. Esta opción es solamente para enviar Accidentes con baja.

Para las relaciones de Accidentes de trabajo sin baja, no se contempla esta posibilidad.

Dado que el usuario que envía el parte no está autorizado, para que éste tenga validez, se deberá imprimir copia del parte de accidente con baja y enviarla a la Mutua firmada y sellada.

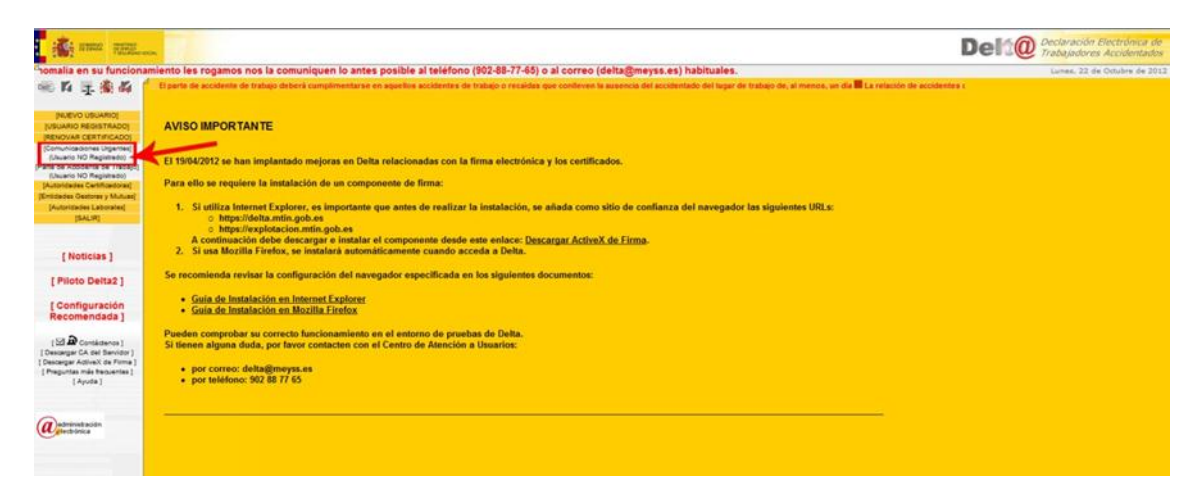

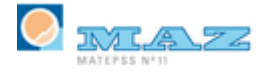

## <span id="page-3-0"></span>7. ¿Cómo crear un parte de accidente?

Para comenzar a realizar el parte se pinchará en la pestaña INICIAR y se rellenará el documento para finalmente, firmarlo y enviarlo a la Mutua.

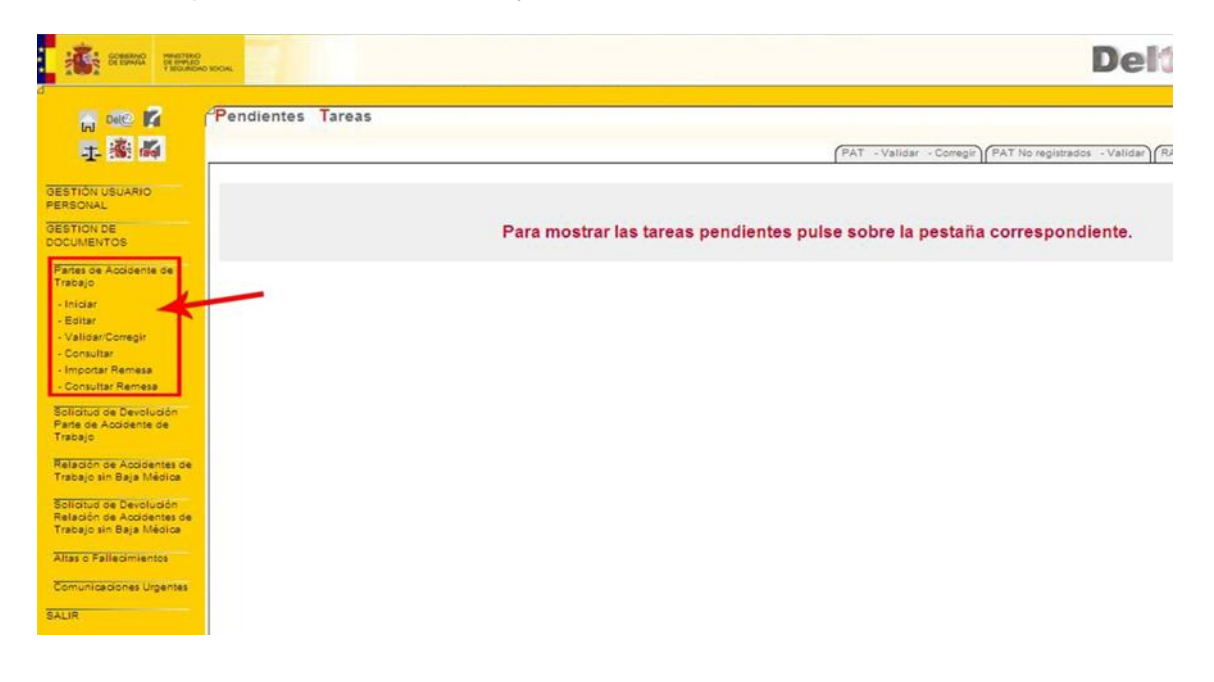

## <span id="page-3-1"></span>8. ¿Hay que indicar en el parte que es recaída si han transcurrido más de 180 días del alta del proceso anterior?

Sí. Se considera recaída la baja médica del trabajador como consecuencia directa de un accidente con baja anterior, independientemente del tiempo que haya transcurrido desde el accidente.

## <span id="page-3-2"></span>9. ¿Qué hay que hacer en el caso de tener un accidente grave, muy grave o fallecimiento?

Hay que enviar una notificación a la autoridad laboral de la provincia en un plazo máximo de 24 horas.

Para este tipo de situaciones se deberá rellenar el apartado **Comunicaciones Urgentes** *(Emitir),* en el plazo máximo de 24 horas, esta comunicación es enviada directamente a la Autoridad Laboral Provincial.

Este trámite no exime de la tramitación del parte por el Sistema Delt@, en los **cinco días hábiles**, contados desde la fecha en que se produjo el accidente o desde la fecha

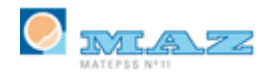

de la baja médica, es decir, se deberá realizar la **Comunicación Urgente** la ALP y enviar a la Mutua el parte de AT por el sistema Delt@.

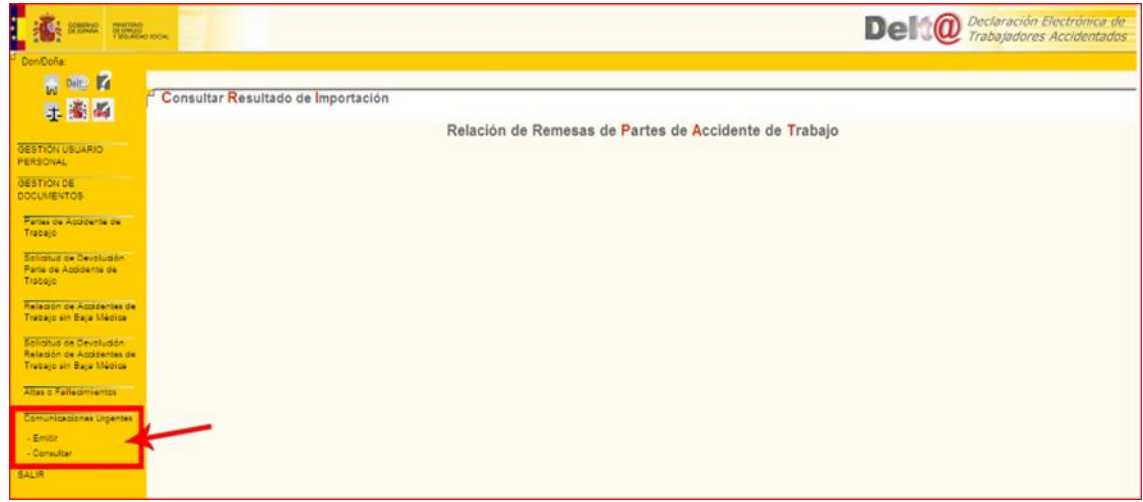

## <span id="page-4-0"></span>10. ¿Tengo que enviar un parte si el trabajador se ha accidentado en otra empresa?

Sí. Se debe enviar un parte de accidente por cada empresa en la que esté dado de alta el trabajador.

En el caso de la empresa en la que no se accidenta (pero sí está de baja por contingencia profesional) tendrá que cumplimentar en el apartado **3. LUGAR Y CENTRO DE TRABAJO**

- Lugar del accidente
	- o En otro centro de trabajo
- Centro de trabajo
	- o Marque si el centro pertenece a la empresa  $\rightarrow$  **NO**
- Datos del centro
	- $\circ$  CCC  $\rightarrow$  Se ha de introducir el CCC de la empresa donde se ha producido el accidente.

Delt@ rellenará los campos automáticamente si haciendo clic en el botón buscar centro.

*Si la empresa desconoce el CCC puede ponerse en contacto con MAZ quien le facilitará dicha información.*

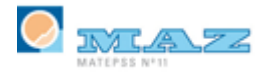

## **Ejemplo**

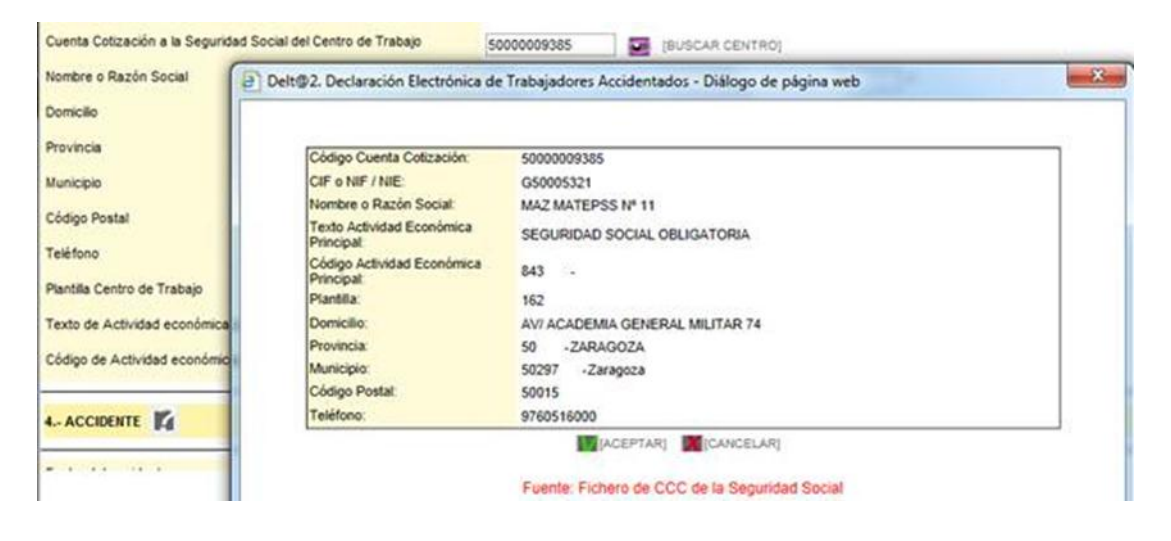

#### 11. ¿Puedo consultar el estado del parte de accidente?

Sí, en cualquier momento, para ello seguiremos los pasos:

<span id="page-5-0"></span>Gestión de documentos  $\rightarrow$  Partes de Accidente de Trabajo  $\rightarrow$  Consultar

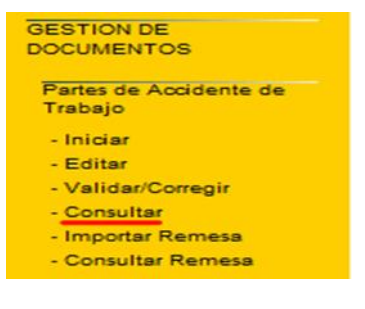

Se seleccionarán los criterios de búsqueda según el caso y pulsaremos el botón BUSCAR:

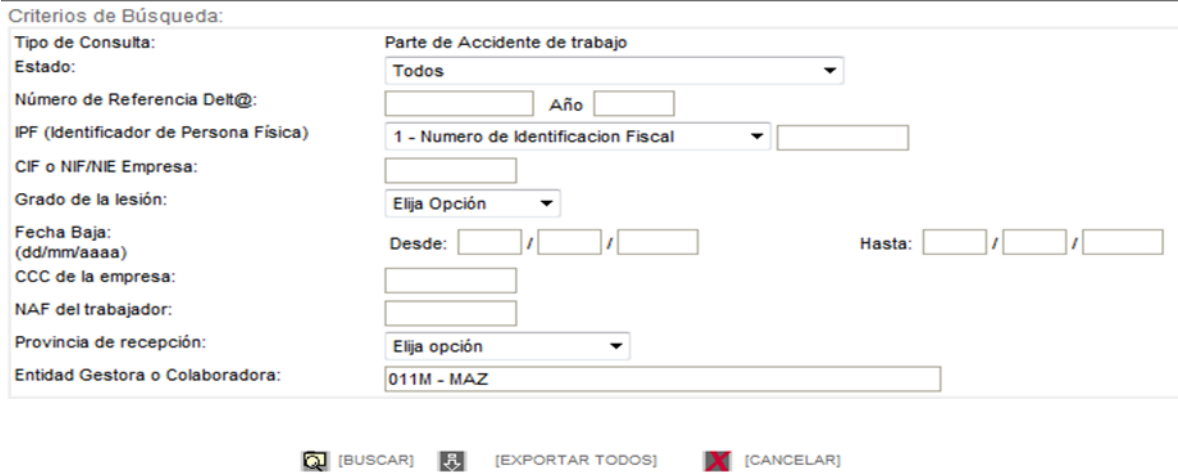

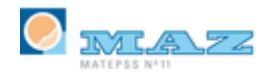

Una vez encontrado el PAT y visualizándolo, se puede imprimir una copia, consultar fechas/movimientos del PAT, datos del accidente, etc.

Si lo que se quiere analizar son los movimientos del PAT para saber los plazos, lo mejor es consultarlo por NIF ya que si el parte se ha vuelto a enviar por modificación de campo clave, se habrá adjudicado un nuevo número de referencia.

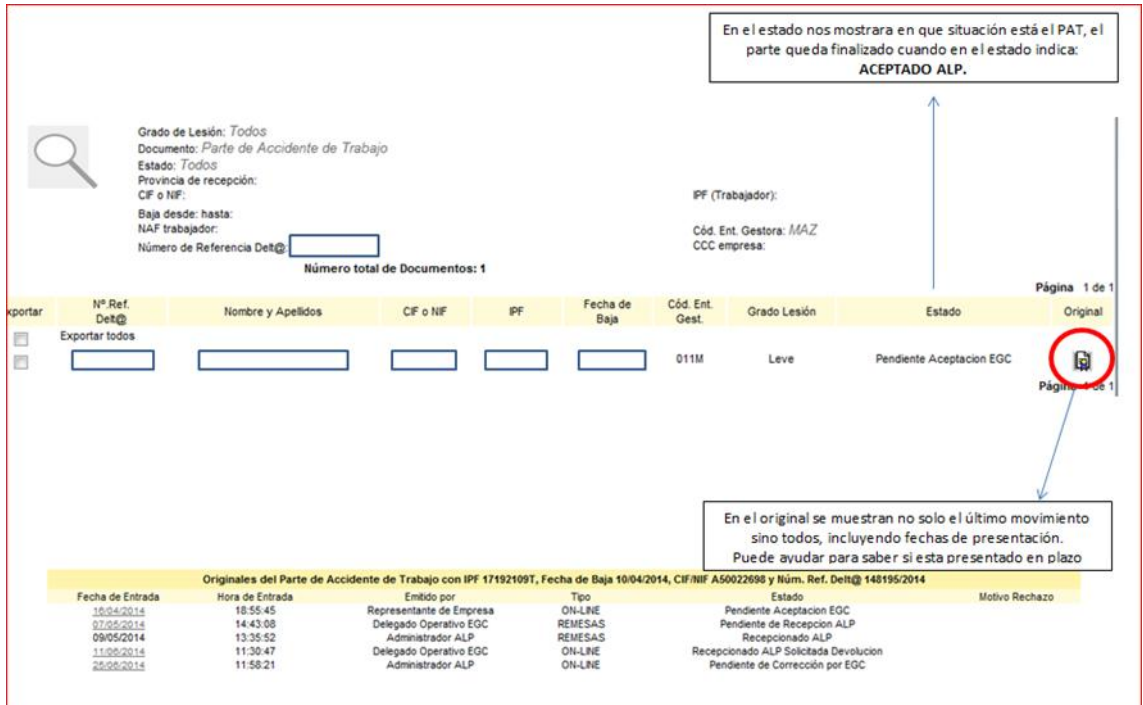

## <span id="page-6-0"></span>12. Cuando una mutua rechaza un PAT de una empresa ¿cómo sabe la empresa el motivo del rechazo?

Delta adjunta un correo donde india el motivo del rechazo. Es aconsejable revisar la dirección de correo facilitada a Delta.

## <span id="page-6-1"></span>13. ¿Se puede modificar un parte que ya se ha enviado a la EGC?

Sí. Sólo tiene que ponerse en contacto con MAZ para que aparezca en la pestaña de CORREGIR.

**Importante:** si los datos a modificar son NIF, NAF, CCC, CIF, Fecha de Baja o Situación Profesional (autónomo o asalariado) se trata de campos no modificables por la Mutua por lo que el parte no se puede modificar.

MAZ seguirá reclamando el parte mientras no se vuelva a enviar.

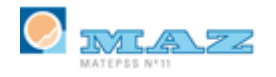

## <span id="page-7-0"></span>14. ¿Por qué me reclama la mutua un parte que ya he enviado?

Cuando la mutua realiza alguna gestión, con un parte de accidente transmitido por la empresa por el sistema Delt@, ésta última recibe una notificación, en el correo que predeterminó para este fin (en el momento en que obtuvo el certificado 2CA), indicando cual ha sido el trámite realizado.

Por ello la empresa deberá asegurarse que el correo electrónico que tiene configurado en Delt@ sigue activo para tener constancia de cada movimiento que se realice con el parte.

Para ello consultar el apartado **GESTIÓN DE USUARIO PERSONAL - Datos personales**, donde se podrá modificar si fuera necesario.

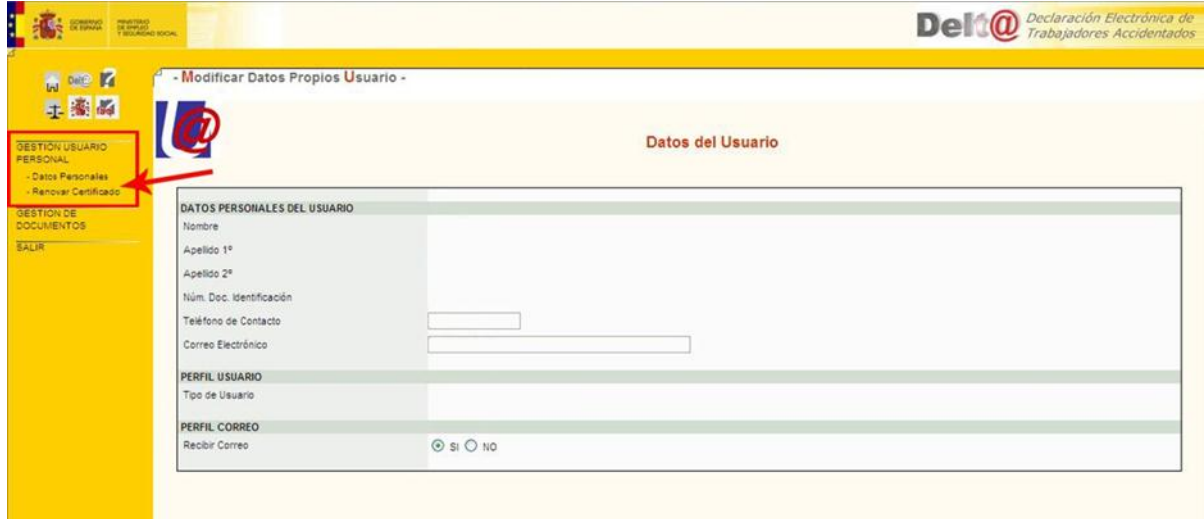

Puede ocurrir que la empresa haya trasmitido el parte de Accidente de Trabajo por el Sistema Delt@ y la Mutua lo reclame. Esto puede deberse a que la Mutua ha devuelto el parte a la empresa para la modificación de algún dato del mismo.

Siempre que la Mutua devuelve un parte a la empresa para corregir, ésta recibirá un aviso a través del citado correo electrónico. La empresa deberá ir a la pestaña **CORREGIR** de Delt@, pinchar en **CORREGIR PAT** y acceder a los datos del Parte, donde visionará el motivo del rechazo.

Es importante recalcar que **desde el momento en el que la Mutua rechaza el parte de accidente, la empresa tiene un plazo máximo de 5 días hábiles** de plazo para volver a remitirlo a la Mutua con la modificación pertinente.

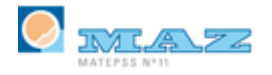

En caso de tener que modificar el NAF, IPF, situación profesional, CCC de empresa, provincia de la empresa, fecha de baja o número de mutua (campos **CLAVE**, no modificables por la Mutua) se deberá actuar de la siguiente manera:

- Desde la pestaña **CORREGIR**, se deberá **ANULAR** y **FIRMAR** el parte.
- Posteriormente, desde la pestaña **CONSULTAR**, se buscará ese parte, que ya existirá con su número de referencia de Delta. Se accederá a los datos del parte y se deberá **DUPLICAR** y modificar los campos que sean erróneos. Se generará otro nuevo número de Referencia Delta, por lo que en el Sistema existirán 2 partes: una referencia que estará anulada por la empresa y la otra que será la que la Mutua valide.

Para modificar cualquier otro campo de los denominados **NO CLAVE**, Delt@ permite hacerlo desde la propia pestaña de **CORREGIR**.

## <span id="page-8-0"></span>15. ¿Puedo emitir un duplicado al trabajador?

Sí. La empresa en cualquier momento puede imprimir el PAT que ha enviado a la mutua y dárselo al interesado.

Independientemente la Mutua le puede facilitar también una copia del parte.

#### 16. ¿Cómo rellenar el parte en el caso de los Autónomos ?

- <span id="page-8-1"></span> Si el autónomo tiene asalariados.
	- o Si el trabajador accidentado es el propio autónomo se deberá indicar, en el apartado **1. TRABAJADOR**, campo Situación profesional: **Autónomo sin Asalariado** y en el campo Régimen de la SS: **5. TRABAJADORES AUTÓNOMOS.**
	- o Si el trabajador accidentado es uno de sus asalariados, se deberá realizar el parte como el de un trabajador del Régimen General.
- Si el autónomo no tiene asalariados.
	- o Se deberá indicar en el apartado 1. TRABAJADOR, campo Situación profesional: **Autónomo sin asalariados**, en el campo Régimen de la SS: **5. TRABAJADORES AUTÓNOMOS**, el campo CCC deja de ser obligatorio, no debiéndose rellenar.

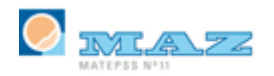

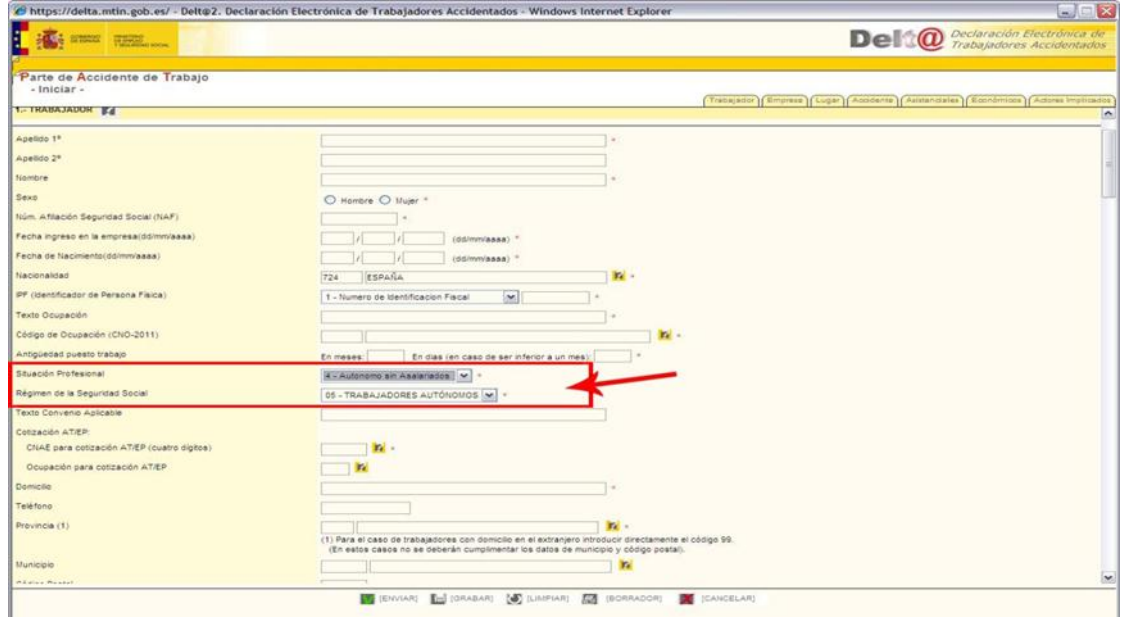